# VPN. **Туннели L2**

- PPPoE
- Q-in-QGRE over

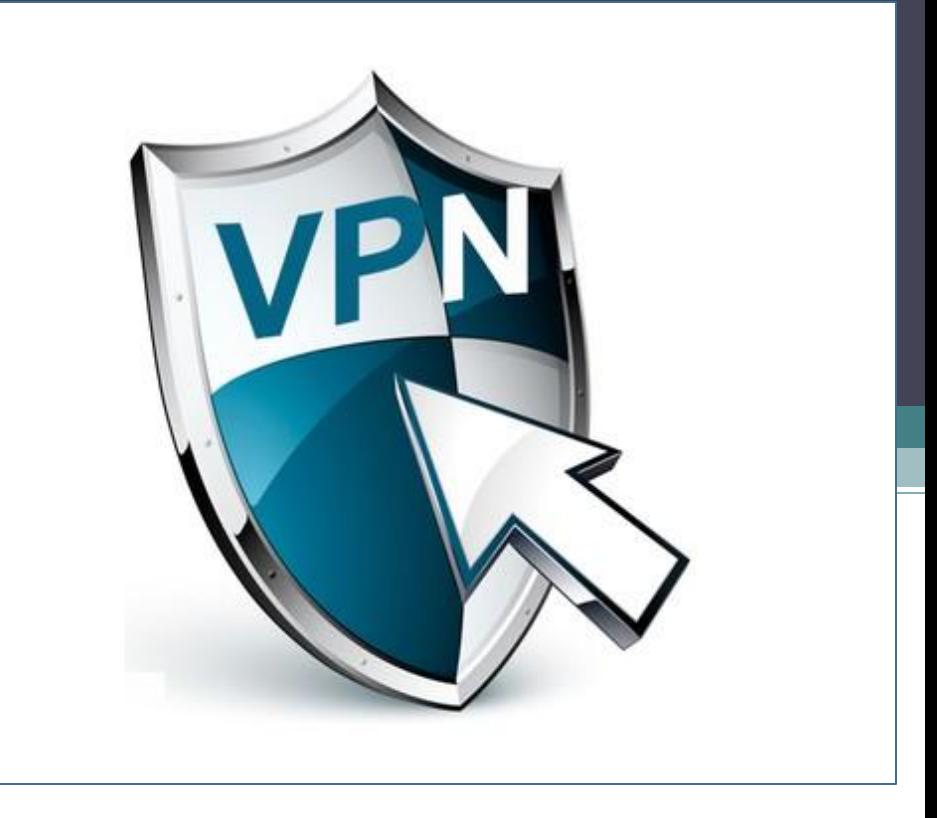

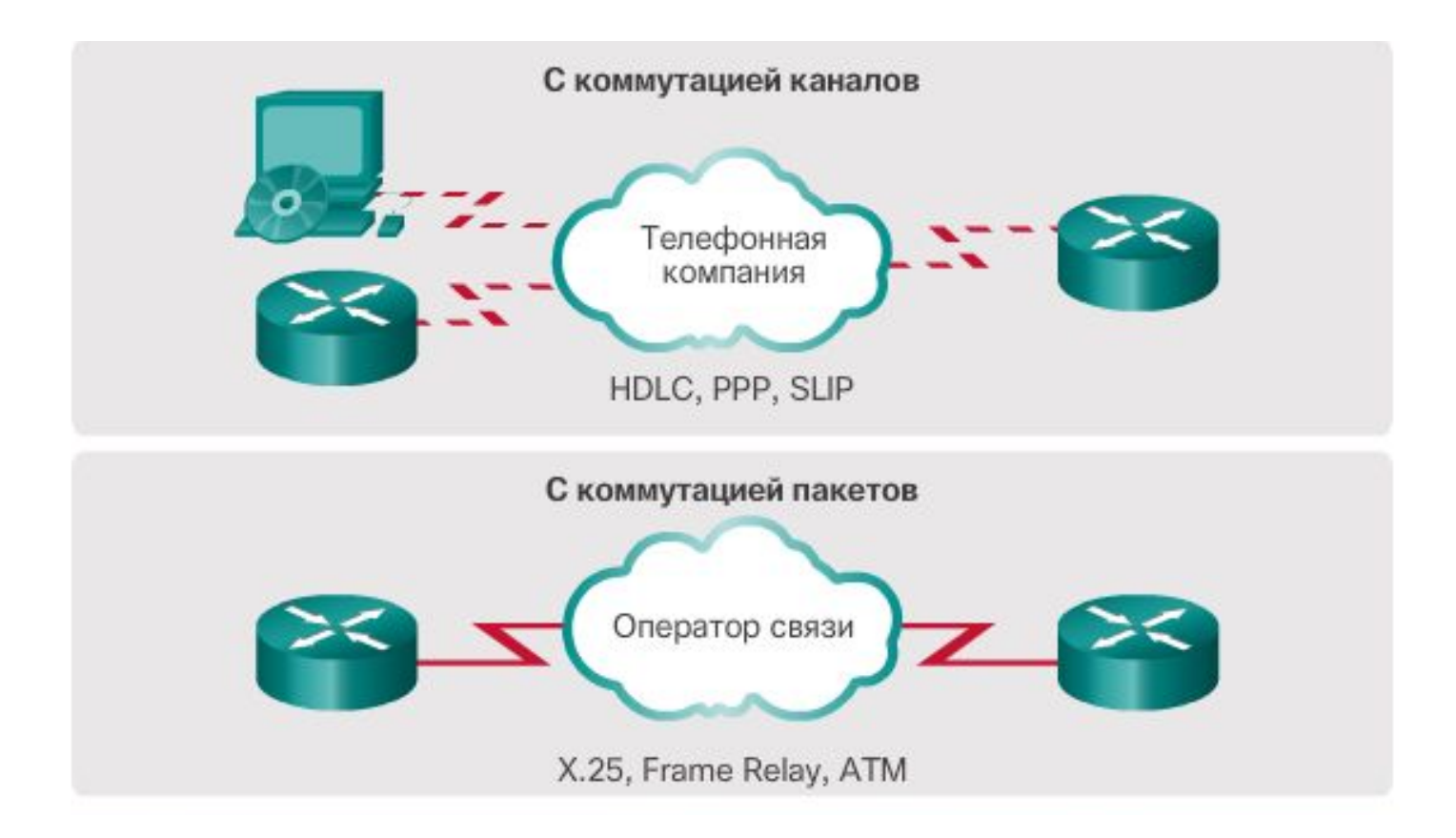

Метод инкапсуляции дейтограмм при передаче по последовательным

коммуникационным каналам.

Протокол LCP для установления, конфигурирования и тестирования информационных каналов

Набор протоколов NCP для установки и конфигурирования различных протоколов сетевого уровня.

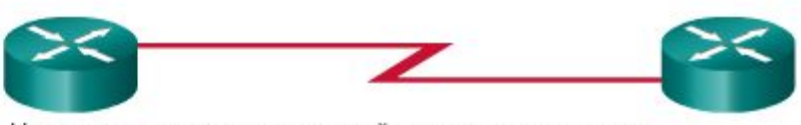

На каналах последовательной связи по умолчанию используется инкапсуляция HDLC.

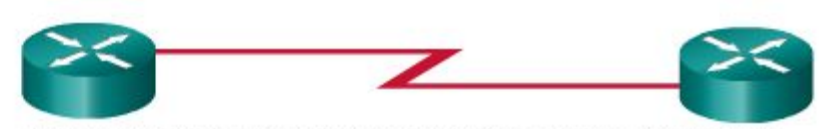

Для подключения маршрутизатора Cisco к маршрутизатору другого изготовителя используйте инкапсуляцию PPP.

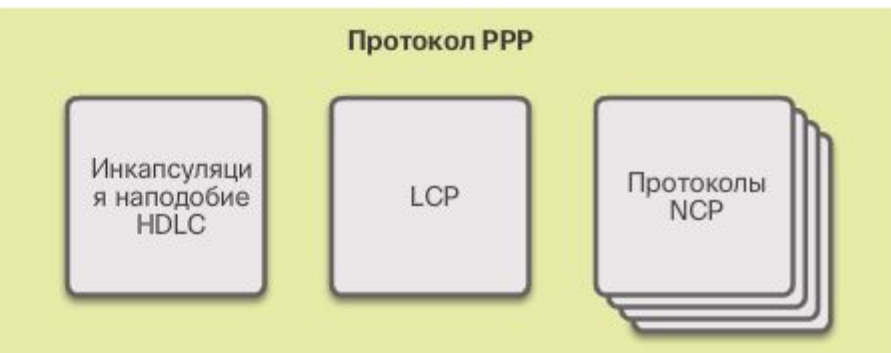

### PPP:архитектура

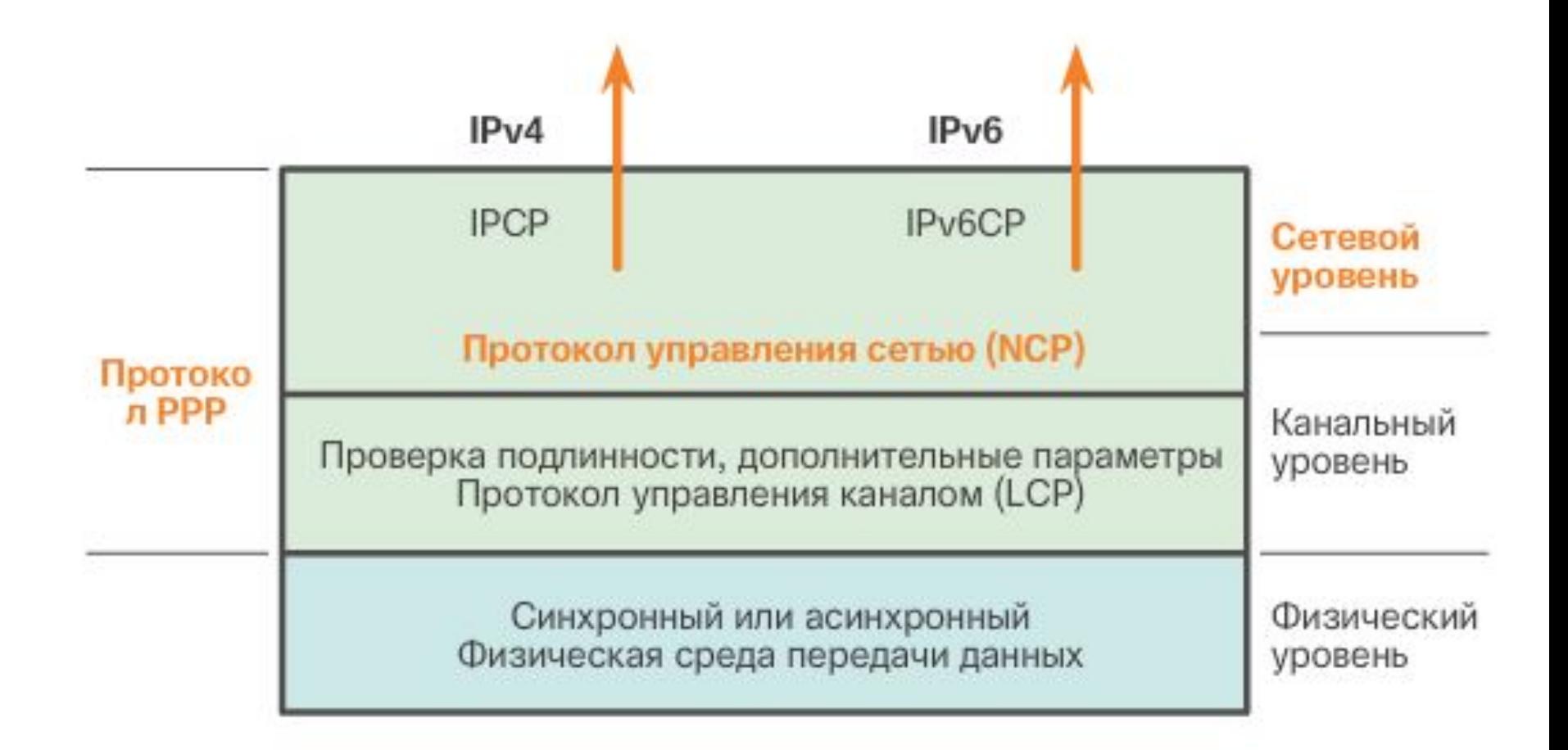

- Достоинства протокола:
- -Управление каналом (сжатие, аутентификация)
- -Работа с несколькими протоколами сетевого уровня

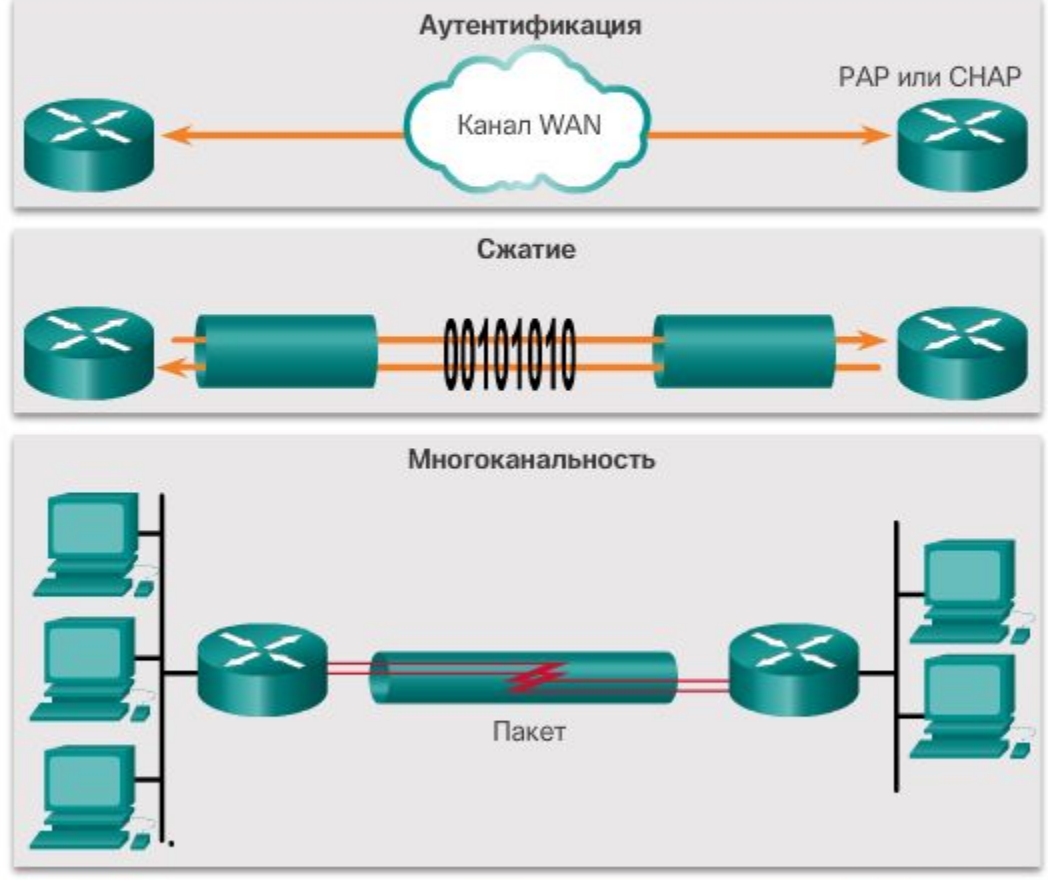

#### Формат пакета

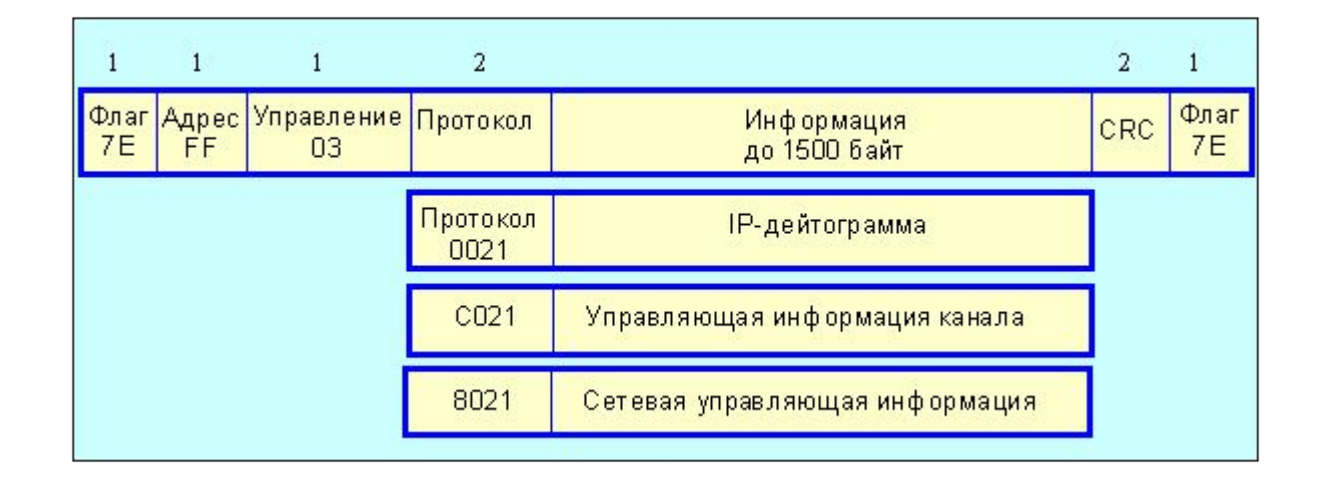

## PPP:LCP уровень

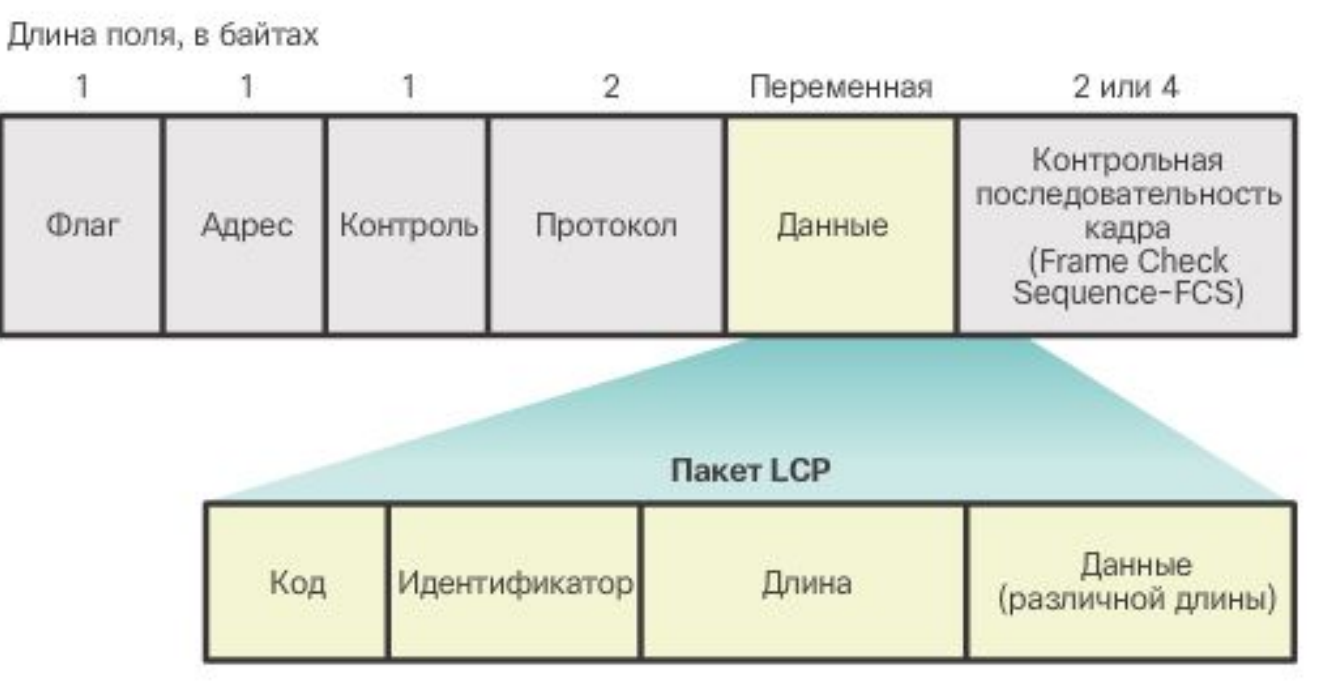

Код- Поле длиной 1 байт определяет тип пакета LCP.

Идентификатор- Поле длиной 1 байт используется для сопоставления запросов и ответов пакета.

Длина - Поле длиной 2 байта указывает общую длину (включая все поля) пакета LCP.

Данные- Поле данных имеет длину 0 или больше байтов, согласно значению поля длины. Формат этого поля определяется кодом.

#### PPP:LCP уровень: опции канала

**Тип(8байт) Длина(8байт) Значение(перем.)**

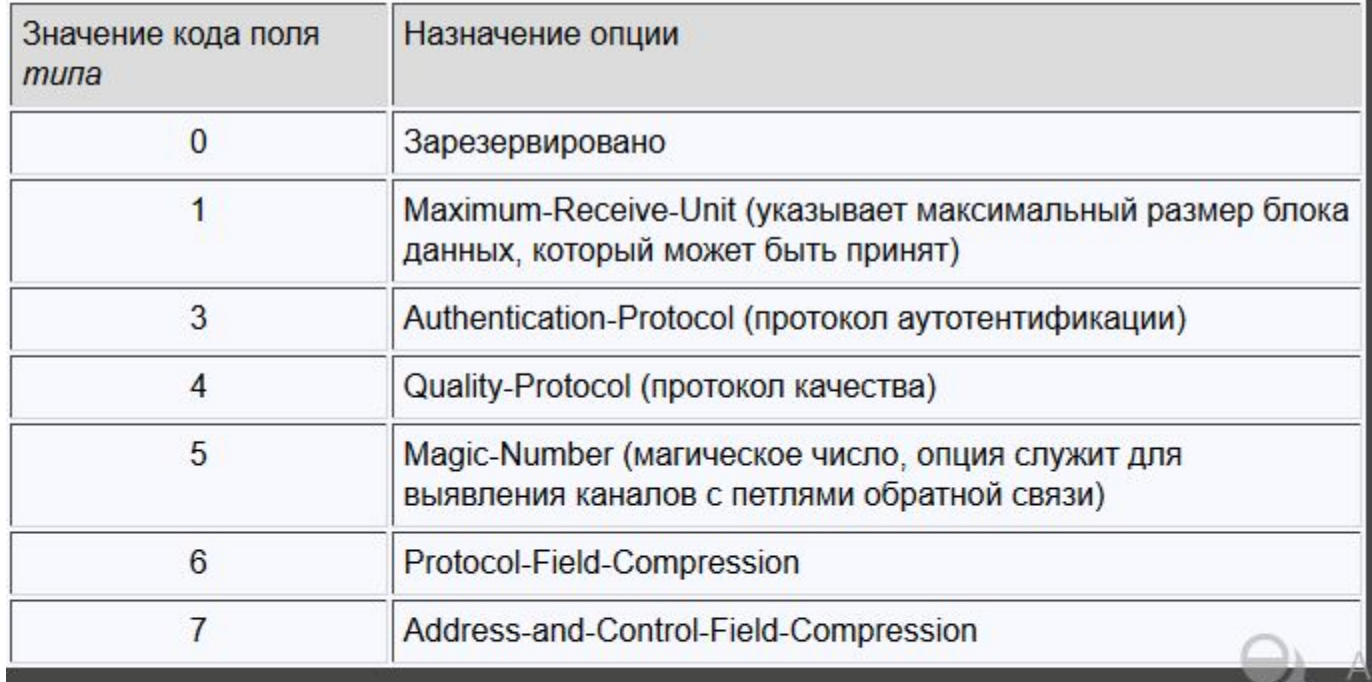

При обнаружении несущей или по инициативе клиента система может попытаться установить соединение. В случае успеха система переходит в фазу аутентификации. Если же и фаза аутентификации завершается благополучно, система выполняет подключение к сети (IP, IPX, Appletalk и т.д.), настройка сетевого уровня производится в рамках протокола NCP. Процедура закрытия соединения осуществляется протоколом LCP

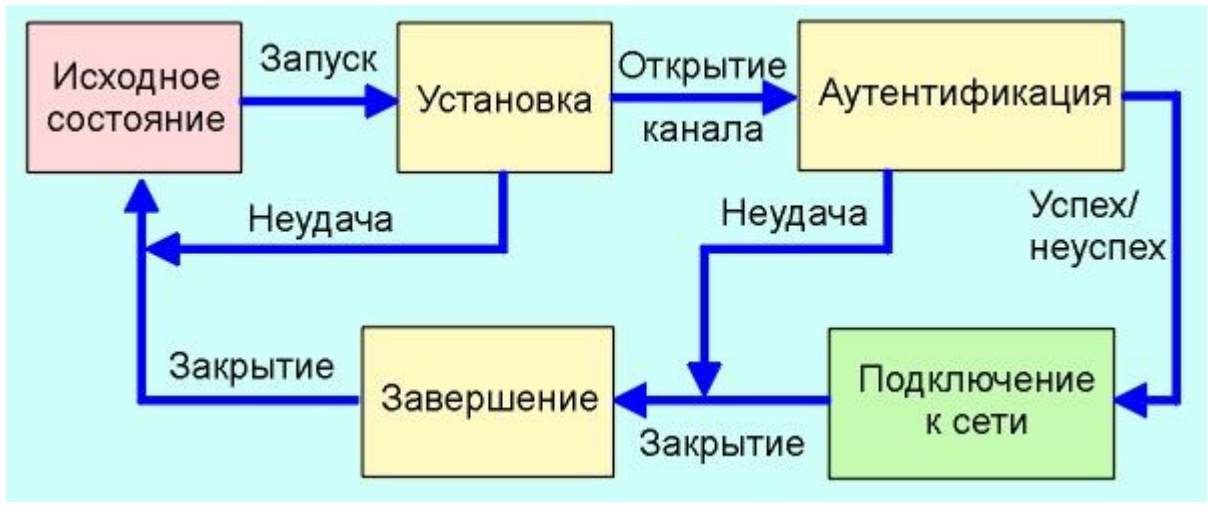

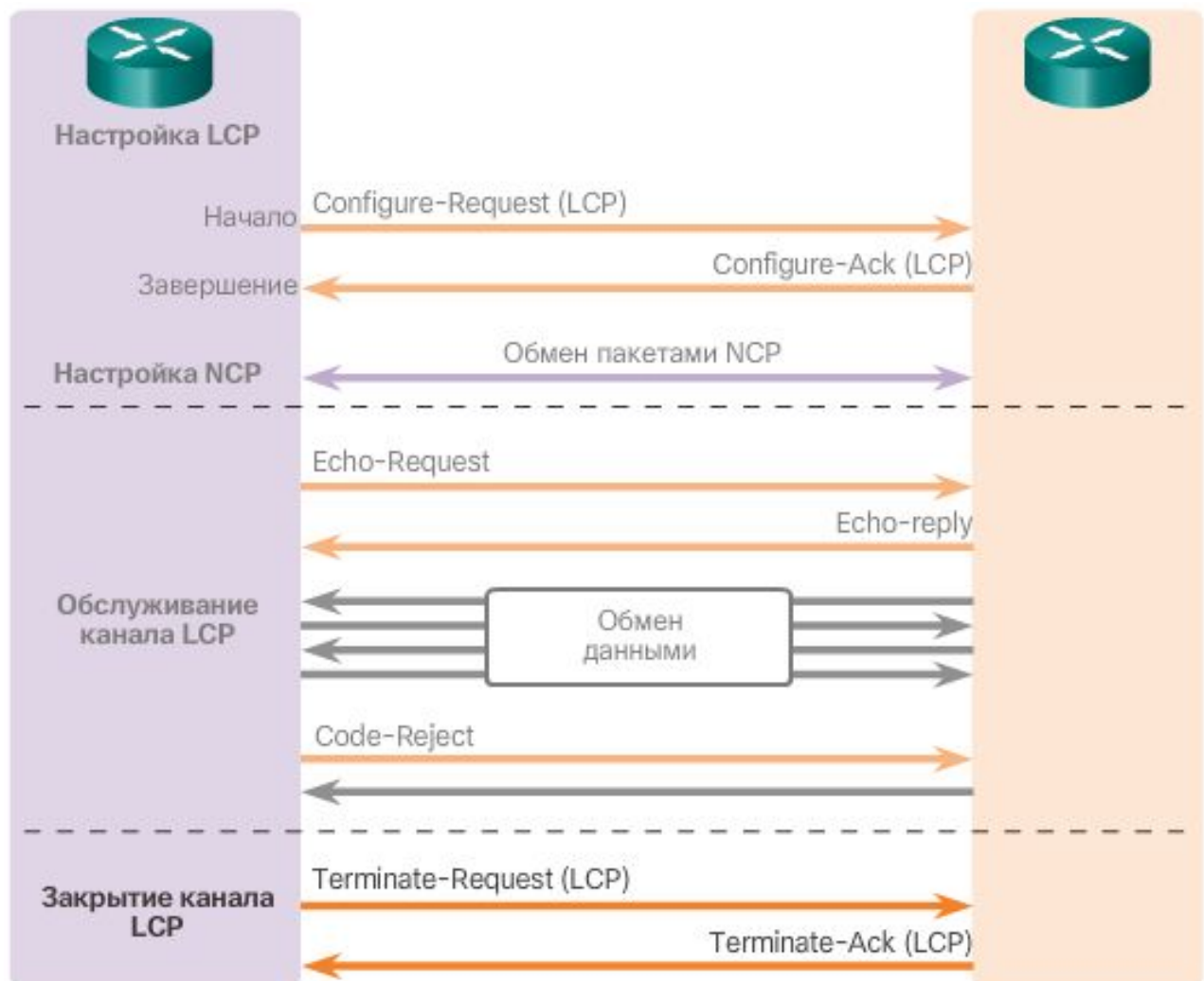

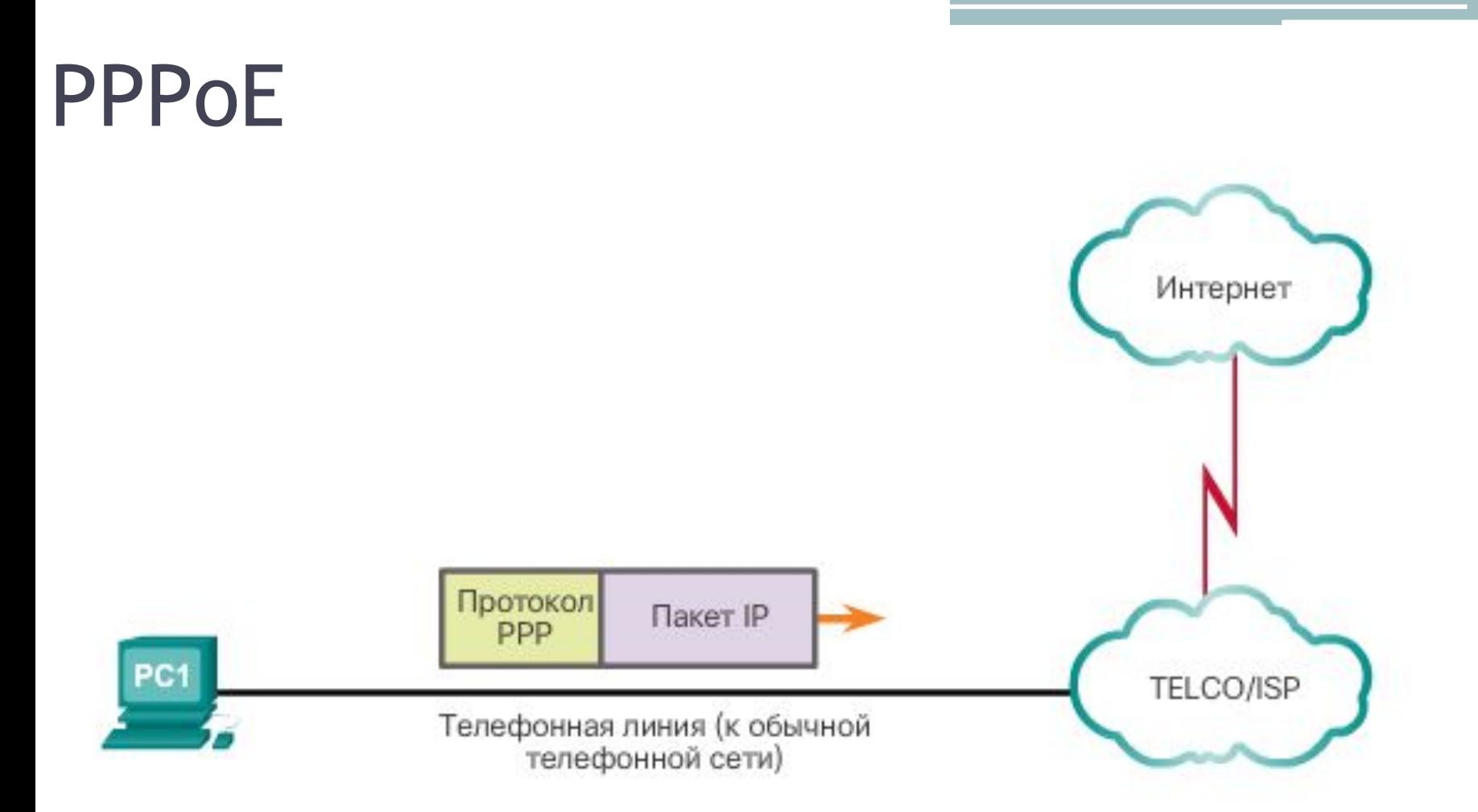

По обычным коммутируемым линиям РС 1 подключается к Интернету через облако TELCO/ISP с помощью устройства FAX/MODEM.

#### **PPPOE**

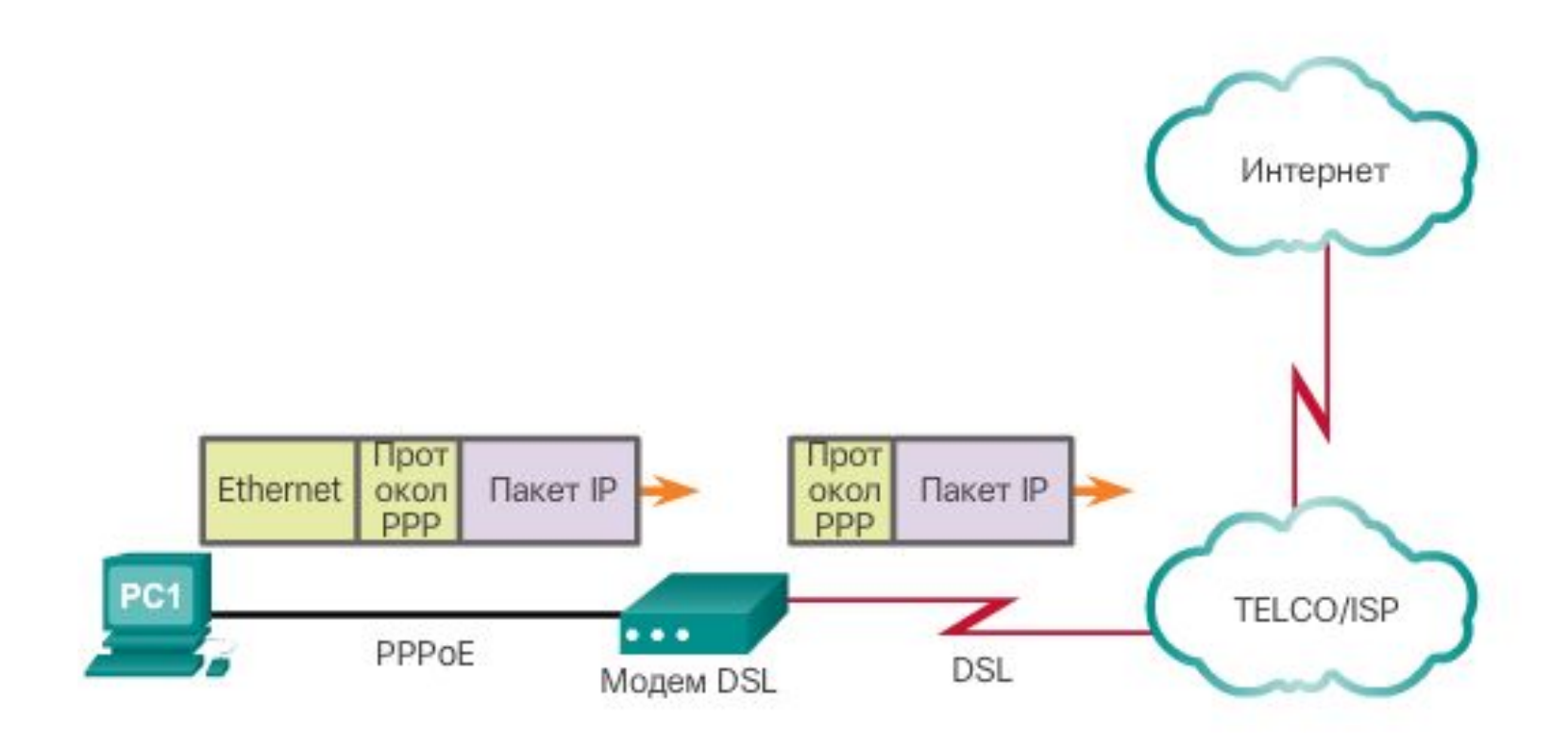

РС1 подключается непосредственно к модему DSL. С помощью соответствующего программного обеспечения (обычно это номеронабиратель DSL или клиент, предоставляемый интернет-провайдером) РС 1 инкапсулирует кадры PPP внутри кадров Ethernet и передаёт их на модем DSL.

#### **PPPOE**

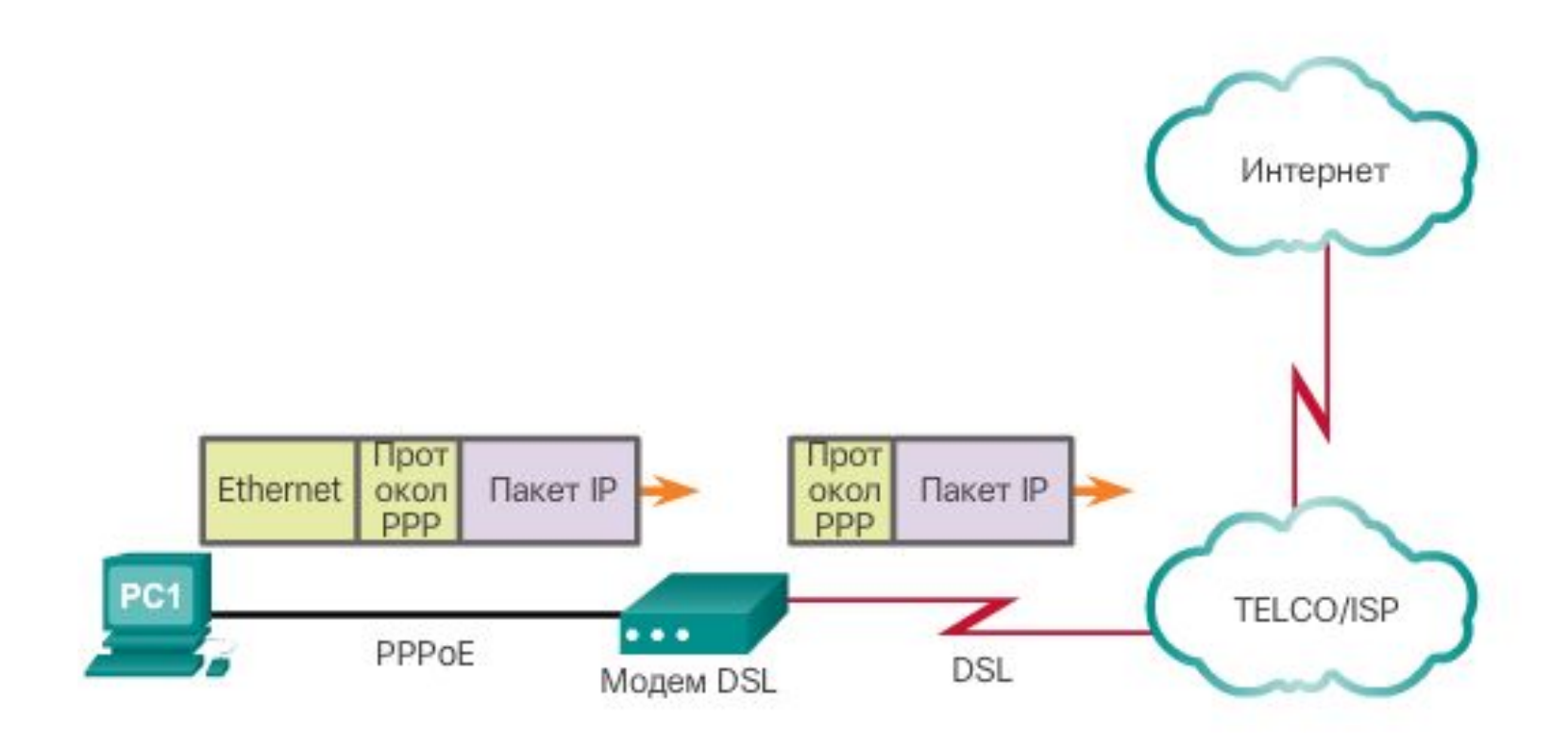

РС1 подключается непосредственно к модему DSL. С помощью соответствующего программного обеспечения (обычно это номеронабиратель DSL или клиент, предоставляемый интернет-провайдером) РС 1 инкапсулирует кадры PPP внутри кадров Ethernet и передаёт их на модем DSL.

### **PPPOE**

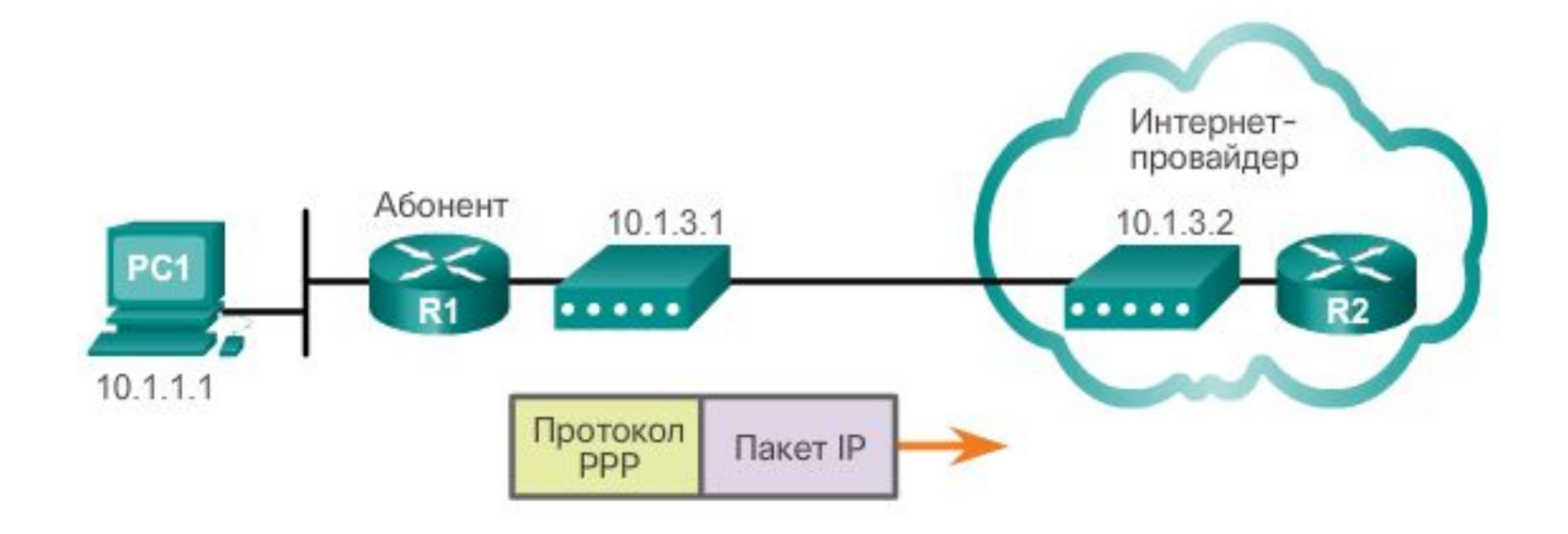

#### PPPoE:Конфигурация клиента

1- создать номеронабиратель

R1(config)# interface dialer 1 R1(config-if)#mtu 1492  $R1$ (config-if)# ip address negotiated  $R1$ (config-if)# encapsulation ppp  $R1$ (config-if)# dialer pool 1  $R1$ (config-if)# ppp authentication chap callin  $R1$ (config-if)# ppp chap hostname Cust1 R1(config-if)# ppp chap password ciscopppoe R1(config-if)#exit

## PPPoE:Конфигурация клиента

2- связать с физическим интерфейсом

 $R1$ (config)# interface go/1 R1(config-if)#pppoe enable R1(config-if)#pppoe-client dial-pool-number 1  $R1$ (config-if)# exit

3- создать физический маршрут через номеронабиратель

R1(config)# ip route 0.0.0.0 0.0.0.0 dialer 1

### PPPoE:Конфигурация сервера

1- Создайте в локальной базе учётных записей имя пользователя Cust1 с паролем ciscopppoe. ISP(config)# username Cust1 password ciscopppoe

2- Создайте пул адресов, которые будут назначены пользователям. ISP(config)# ip local pool PPPoEPOOL 10.0.0.1 10.0.0.10

### PPPoE:Конфигурация сервера

Создайте виртуальный шаблон Virtual Template и свяжите с ним IPадрес G0/1. Свяжите виртуальный шаблон с пулом адресов. Настройте CHAP для аутентификации пользователей.

ISP(config)# interface virtual-template 1 ISP(config-if)# ip address 10.0.0.254 255.255.255.0 ISP(config-if)# mtu  $1492$ ISP(config-if)# peer default ip address pool PPPoEPOOL  $ISP(config-if)$ # ppp authentication chap callin ISP(config-if)# exit

### PPPoE:Конфигурация сервера

Создайте виртуальный шаблон Virtual Template и свяжите с ним IPадр ес G0/1. Свяжите виртуальный шаблон с пулом адресов. Настройте Назначьте шаблон группе PPPoE. ISP(config)# bba-group pppoe global ISP(config-bba-group)# Virtual-template 1 ISP(config-bba-group)# **sessions max limit 1200** ISP(config-bba-group)# **sessions per-mac limit 1** # на всякий случай — ограничение в одну сессию с одного mac-адреса. ISP(config-bba-group)# **sessions auto cleanup** ISP(config-Bba-group)# exit

Связать группу bba-group с физическим интерфейсом G0/1.  $ISP(config)$ # interface  $gO/1$ ISP(config-if# pppoe enable group global ISP(config-if)# no shutdown

#### Технология VLAN

•

- Технология Vlan работает на втором уровне модели OSI
- Позволяет на одном физическом коммутаторе создавать несколько логических изолированных друг от друга коммутаторов, изолируя широковещательный трафик, повышая безопасность работы в сети

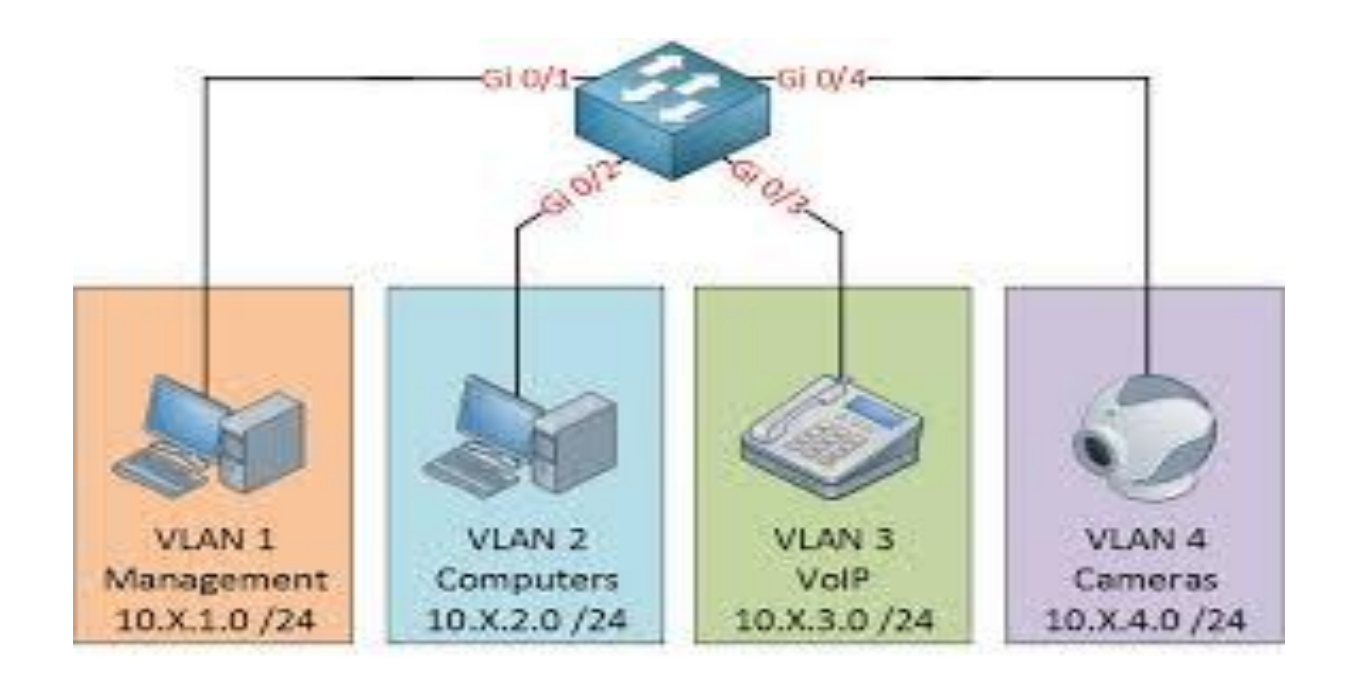

#### Технология VLAN

- Общее число VLAN = $2^{\wedge}12$
- По умолчанию все порты коммутатора принадлежат VLAN1
- Принадлежность пора коммутатора той или иной VLAN конфигурируется на коммутаторе. Оконечные устройства не нуждаются в дополнительных настройках
- Коммутатор передает кадры между портами одной VLAN

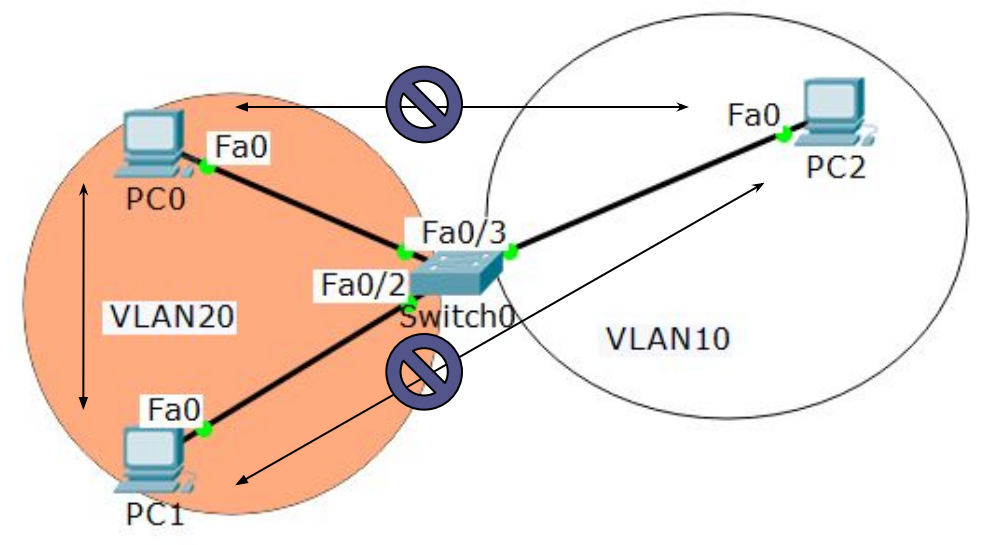

#### Конфигурация VLAN

 $(\text{config})$ #vlan 10 // создана VLAN 10 (config-vlan)#name GUEST // задано имя для VLAN 10 (config-vlan)#exit  $(\text{config})$ #vlan 20 // создана VLAN 20 (config-vlan)#name ADMIN // задано имя для VLAN 20 (config-vlan)#exit  $(config)$ #int fo/1 (config-if)#switchport mode access // режим доступа (config-if)#switchport access vlan 10 // настроен для VLAN 10  $($ config-if)#int fo $/2$ (config-if)#switchport mode access // режим доступа (config-if)#switchport access vlan 20 // настроен для VLAN 20

#### Распределенные VLAN

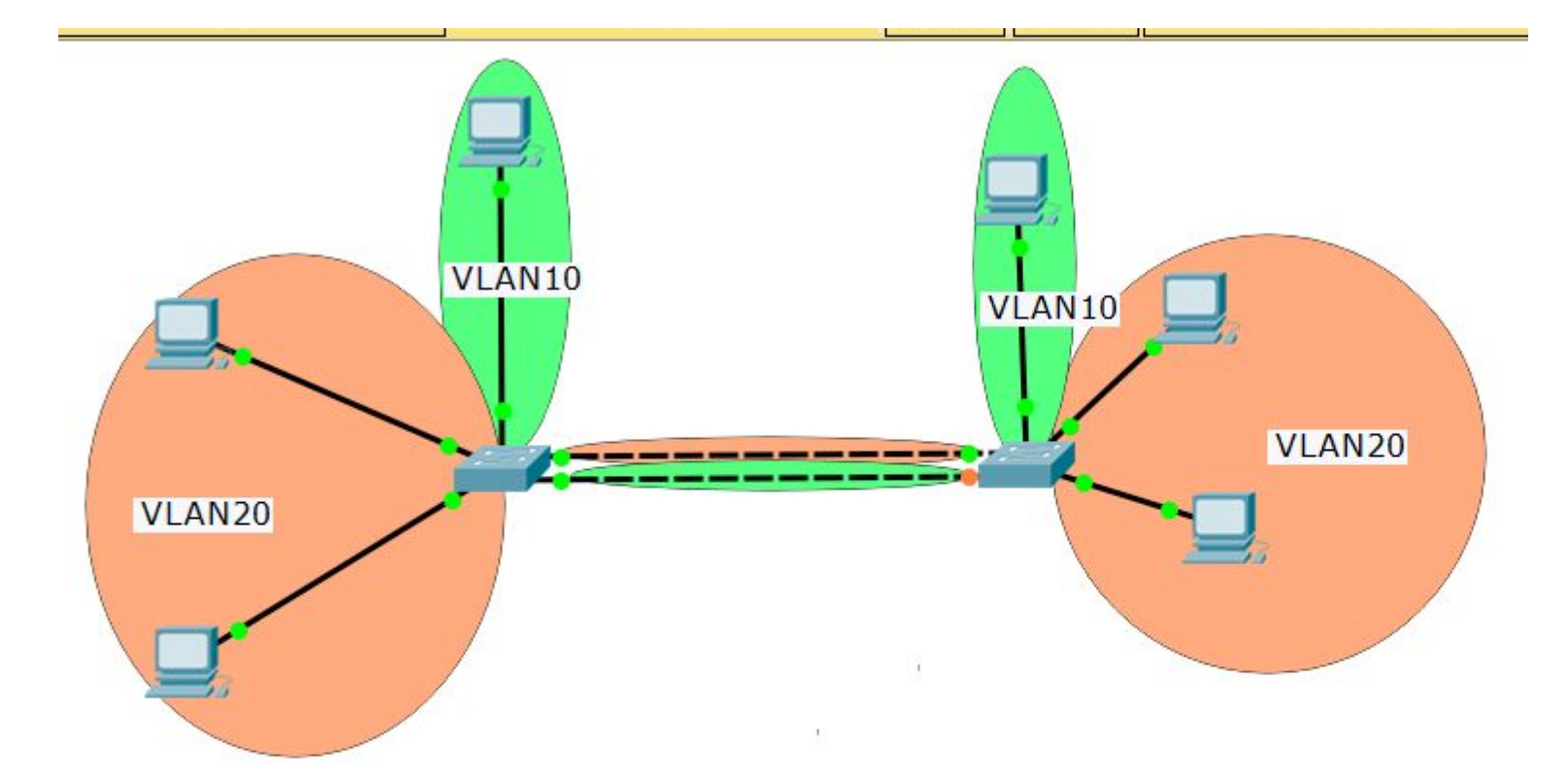

#### Распределенные VLAN

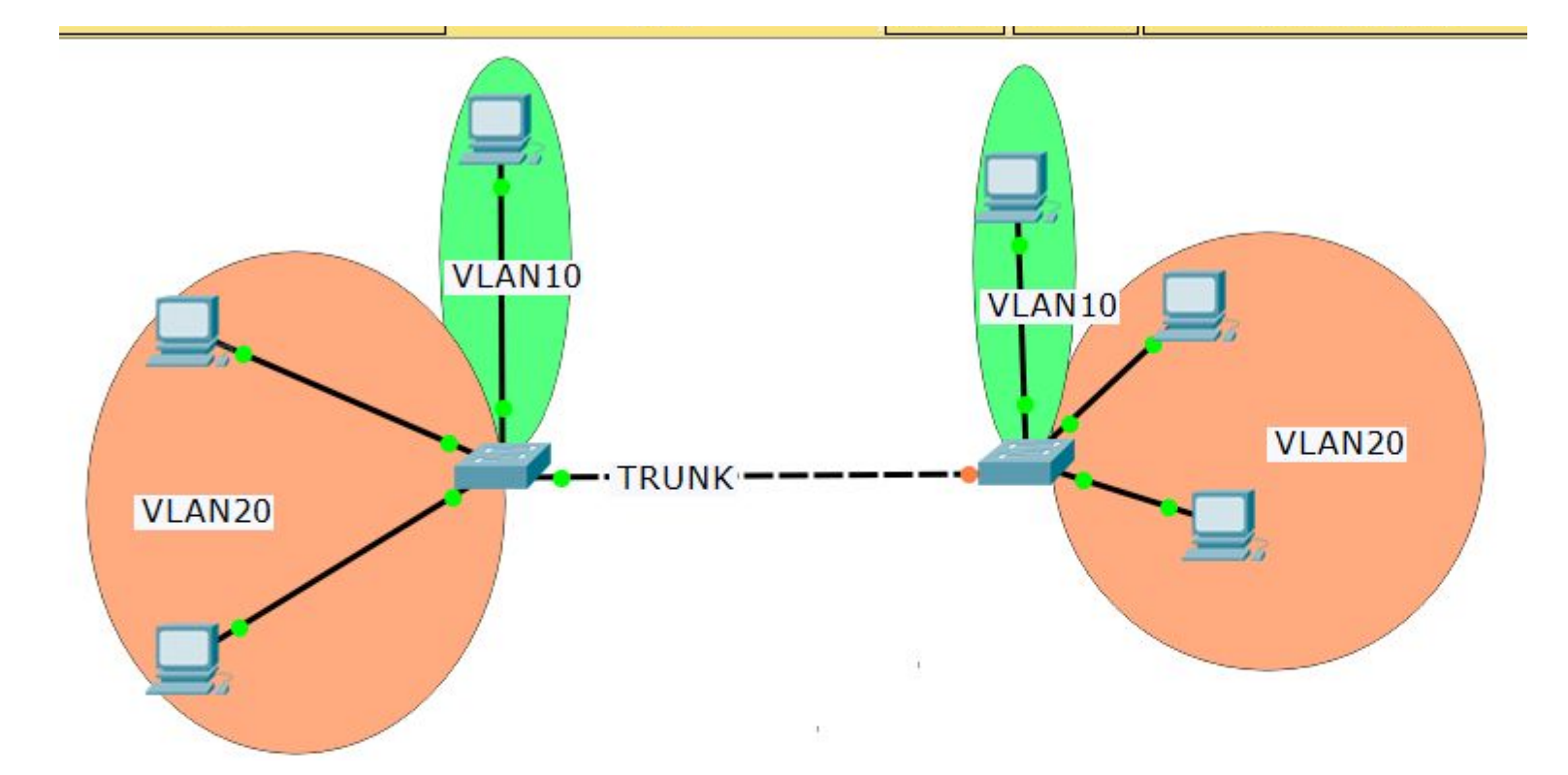

#### Магистральные канала

- Магистральны каналы используются для возможности передавать трафик нескольких VLAN по одному интерфейсу
- При входе в магистральный канал к каждому кадру добавляется метка VLAN
- При выходе в магистральный канал метка VLAN убирается

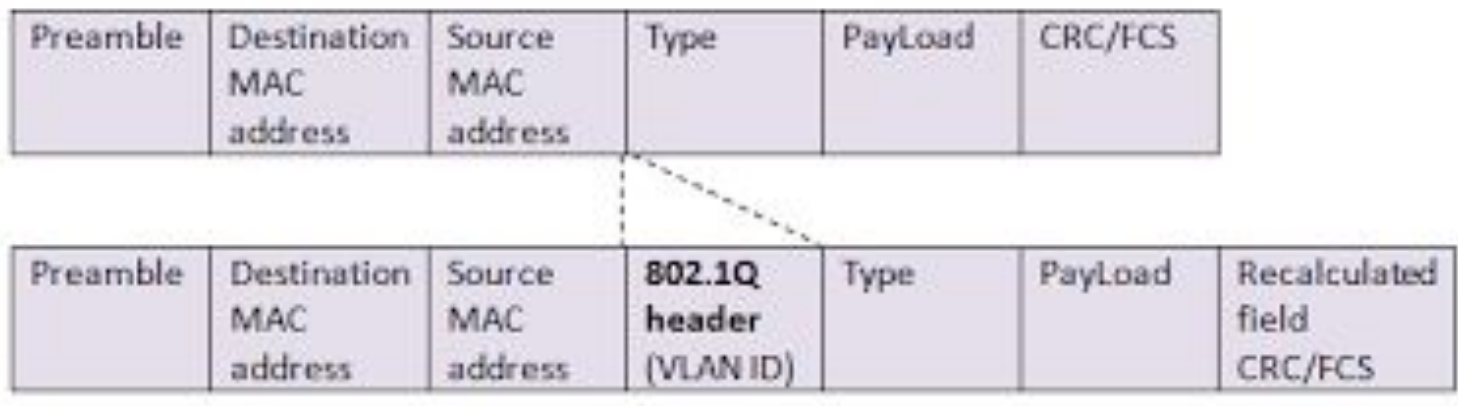

Figure 12.1. Insertion of 802.1Q Tag (VLAN ID) in Ethernet-II frame

#### Конфигурация магистрального интерфейса

- (config-if)#int fo/3
- (config-if)#switchport mode trunk //конфигурируем как магистральный
- (config-if)# switchport trunk allowed vlan 10-20,30 //разрешаем VLAN, по умолчанию разрешены все

#### Маршрутизация между VLAN

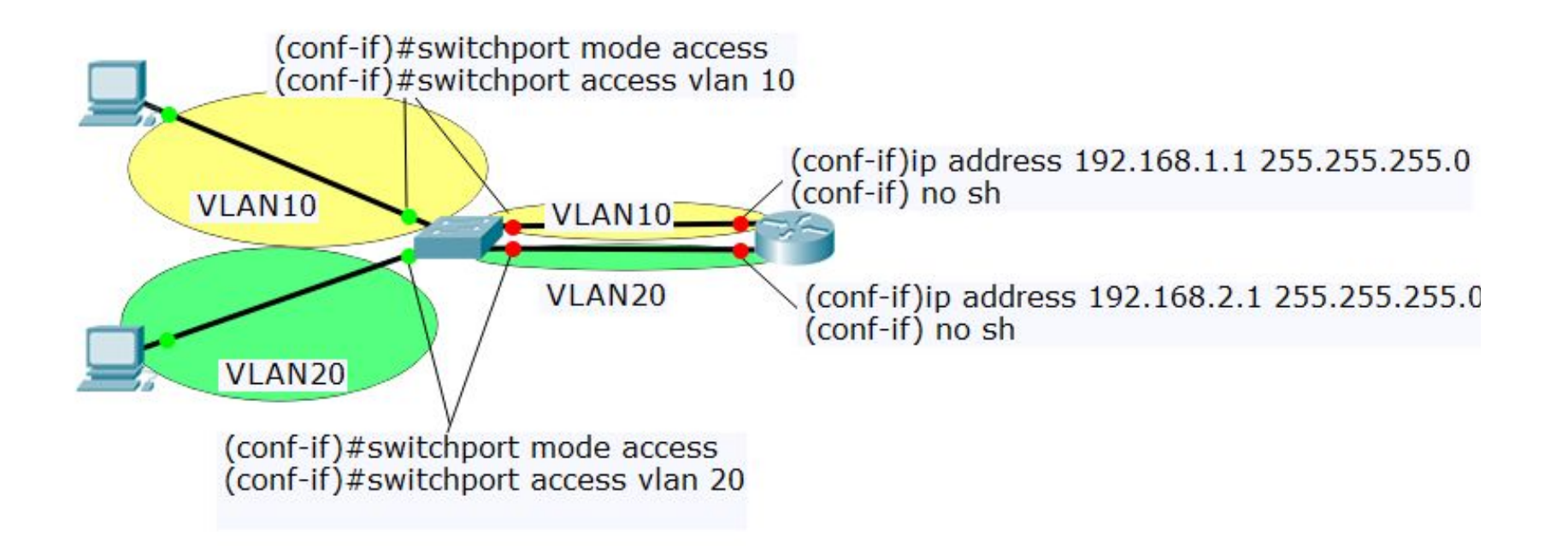

#### Маршрутизация между VLAN (router-on-the-stick)

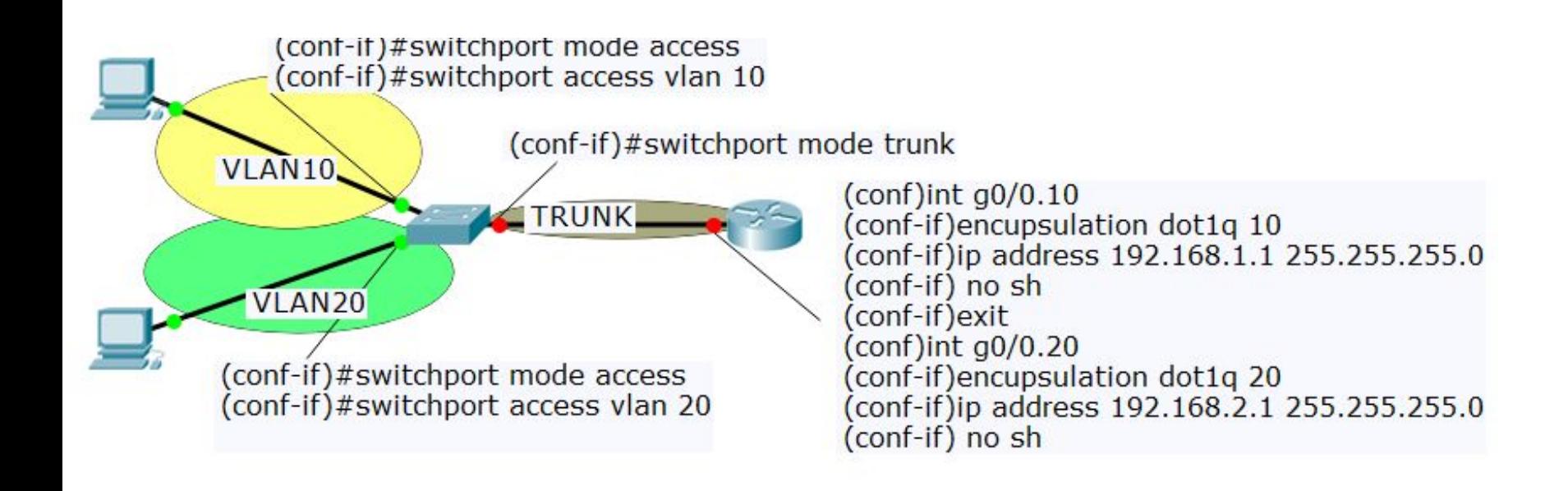

#### Двойное тегирование

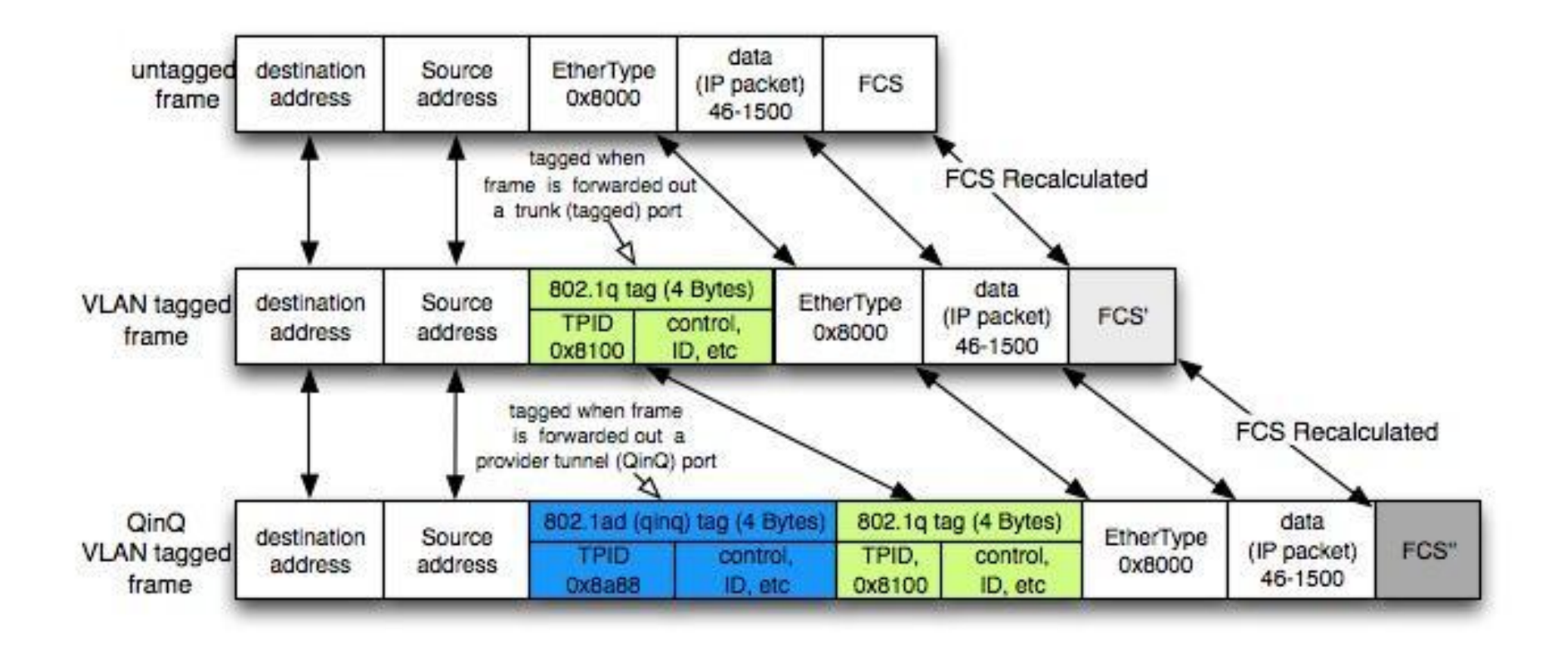

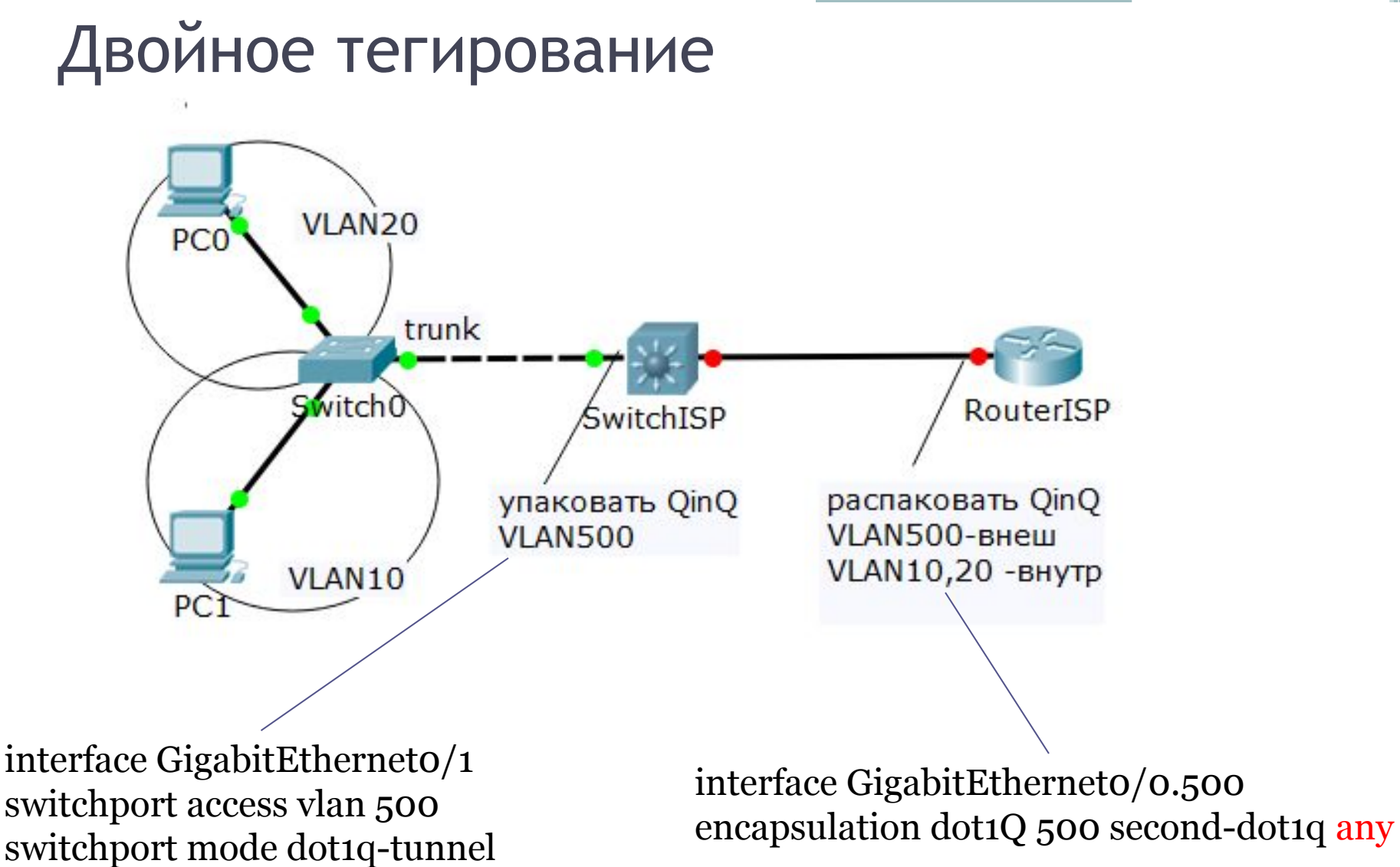